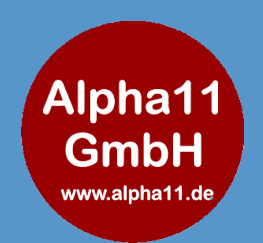

# Alpha11 GmbH

*seit 1999*

Wendelsteinstr. 2 85669 Pastetten

Tel. +49-8124 444 1350 E-Mail: info@alpha11.de

## Handbuch zum Taschen-Pager (Empfänger)

#### **1. Einschalten**

Beide Tasten drücken, bis sich der Taschen-Pager einschaltet

#### **2. Rufe durchführen**

Funkruf-Knopf drücken

#### **3. Rufe annehmen**

Im Display erscheint der Text des Rufknopfes, der vorher programmiert wurde. Gleichzeitig piepst und vibriert der Taschen-Pager gut spürbar. Drücken Sie 1 Sekunde auf **eine** der beiden Tasten am Taschen-Pager bis im Display erscheint: **angenommen**

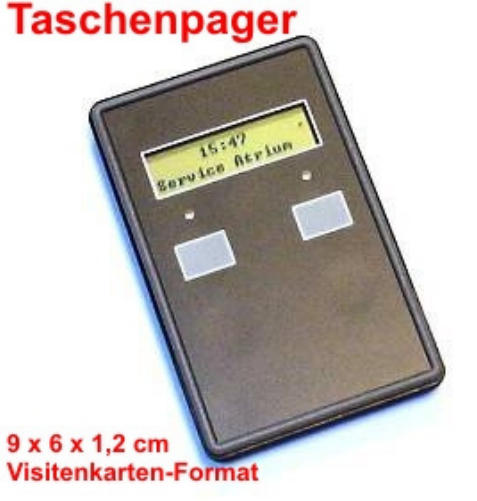

**Hinweis:** Ist ein weitere Empfänger ebenfalls im Einsatz und auf die gleichen Rufknöpfe programmiert, so erscheint beim anderen Gerät im Display **FERNLÖSCHUNG**, wenn am anderen Empfänger der Ruf entgegen genommen wurde.

#### **4. Ausschalten**

Drücken Sie so lange auf beide Tasten, bis der Taschen-Pager sich ausschaltet.

#### **5. Aufladen**

Sie können mit dem beiliegenden USB-Netzteil mit 5V den Empfänger laden oder an einem PC über den USB-Anschluss (Mini-USB-Kabel). Auf der linken Seite ist dazu der USB-Anschluss. Außerdem gibt es eine optionale Ladestation mit Ladefächern, mit dem bis zu 10 Taschen-Pager auf einem einzigen Stapel aufgeladen werden können.

Laden Sie bitte den Empfänger im täglichen Gebrauch über Nacht auf.

**Hinweis:** Die Akkus halten länger, wenn bei ankommendem Ruf die Vibration möglichst schnell bestätigt wird. Vibration benötigt am meisten Akku-Leistung. Sollten Sie viele Rufe auf den Empfänger erhalten, empfehlen wir ein zweites Gerät, damit eines am Laden und eines im Einsatz ist. Im Normalbetrieb hält der Akku ca. 8-12 Std. und kann außerhalb der Schicht, z.B. über Nacht wieder aufgeladen werden.

Für 24-Std. Empfangsbereitschaft benötigen Sie einen 2. Taschen-Pager im Wechsel.

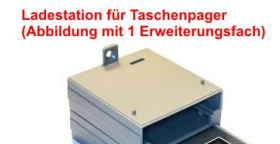

max. 10 Fächer an einer Ladesta<br>Abmessungen: 7,5 x 6,6 x 2,4 cn<br>Bitte 5V Netzteil mitbestellen.

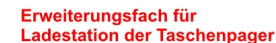

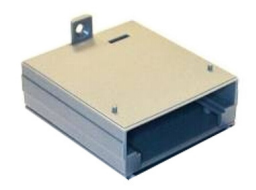

### **www.alpha11.de** and the service of the service of the service of the service of the service of the service of the service of the service of the service of the service of the service of the service of the service of the se *Dort gibt es Videos & Fotos von mir. Bekannt aus Radio/TV* www.arzt-pager.de

869 MHz

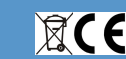

Alpha11 GmbH - Registrierungsnummer WEEE DE 57252231 Verpackungsverordnung MPV Reg. Nummer ZSVR: DE4004185200159 ElektroG-BattG-GebV MPV 1769970

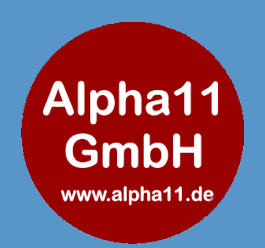

# Alpha11 GmbH

*seit 1999*

Wendelsteinstr. 2 85669 Pastetten

Tel. +49-8124 444 1350 E-Mail: info@alpha11.de

### Programmier-Software

#### **Texte Programmieren:**

Laden Sie sich im Bereich der Pager / Downloads die Programmier-Software herunter. Verbinden Sie den Taschen-Pager mit dem Mini-USB-Kabel mit Ihrem Windows-PC. Bauen Sie die Verbindung auf (links oben) und lesen die aktuellen Einstellungen aus (links unten mit Klick auf **Pager>PC**) - nun sehen Sie die programmierten Texte und können die Texte ändern oder neue Rufknöpfe über die Lernfunktion hinzufügen.

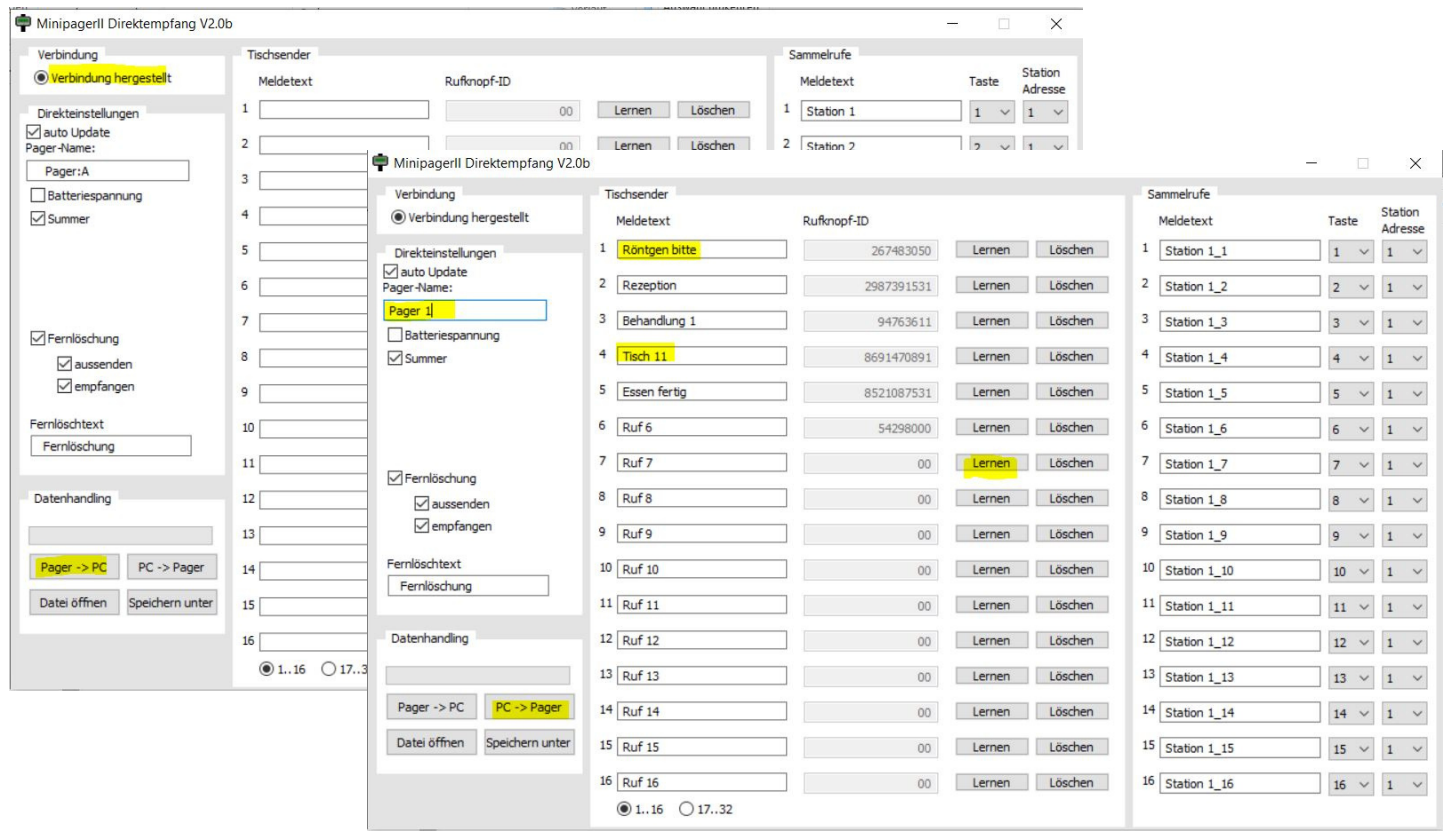

Zum Anlernen kurz auf **LERNEN** klicken und anschließend den Rufknopf drücken. Nun erscheint die Seriennummer vom Rufknopf. Vergeben Sie einen neuen Text (max. 16 Zeichen). Soll der Taschenpager nicht piepsen, können Sie den Haken bei Summer ausschalten.

Senden Sie die neuen Einstellungen zum Pager (links unten mit Klick auf **PC>Pager**).

Wenn weitere Pager die gleiche Einstellung bekommen sollen, können Sie die Einstellungen mit dem Klick auf **Speichern unter** (links unten) sichern und auf den nächsten Pager übertragen.

**www.alpha11.de** and the service of the service of the service of the service of the service of the service of the service of the service of the service of the service of the service of the service of the service of the se *Dort gibt es Videos & Fotos von mir. Bekannt aus Radio/TV* www.arzt-pager.de

869 MHz

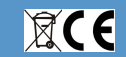

Alpha11 GmbH - Registrierungsnummer WEEE DE 57252231 Verpackungsverordnung MPV Reg. Nummer ZSVR: DE4004185200159 ElektroG-BattG-GebV MPV 1769970